$772$ 

**УТВЕРЖДАЮ** Начальник ТЦИ СИ "Воентест" OCH 32 ГНИМИ МО РФ пирания-BORHTE В.Н. Храменков 2004 г.  $\overline{\langle \overline{\langle} \overline{\overline{\langle} \rangle} \rangle}$ 

Государственная система обеспечения единства измерений

ИЗМЕРИТЕЛЬ-ИМИТАТОР ПАРАМЕТРОВ S-РЕЖИМА САМОЛЕТНЫХ **ОТВЕТЧИКОВ** ATC-601-2 **ФИРМЫ «IFR AMERICAS, INC.», США** 

# МЕТОДИКА ПОВЕРКИ

г. Мытищи, 2004 г.

#### 1 Общие сведения

1.1 Настоящая методика поверки распространяется на единичный экземпляр измерителяимитатора параметров s-режима самолетных ответчиков АТС-601-2 (далее по тексту - АТС-601-2) зав. № 244007140, изготовленного фирмой «IFR AMERICAS, Inc.», США, и устанавливает методы и средства первичной, периодической и внеочередной поверок, проводимых в соответствии с Правилами по метрологии Госстандарта ПР 50.2.006 "ГСИ. Порядок проведения поверки средств измерений".

1.2 Периодическая поверка АТС-601-2 должна проводиться 1 раз в год для приборов, находящихся в эксплуатации, и 1 раз в 5 лет для приборов, находящихся на длительном хранении.

### 2 Операции поверки

2.1 Перед проведением поверки АТС-601-2 должен быть включен для прогрева на время не менее 30 минут.

2.2 Метрологические характеристики, проверяемые при поверке АТС-601-2, приведены в табл. 1.

Таблина 1

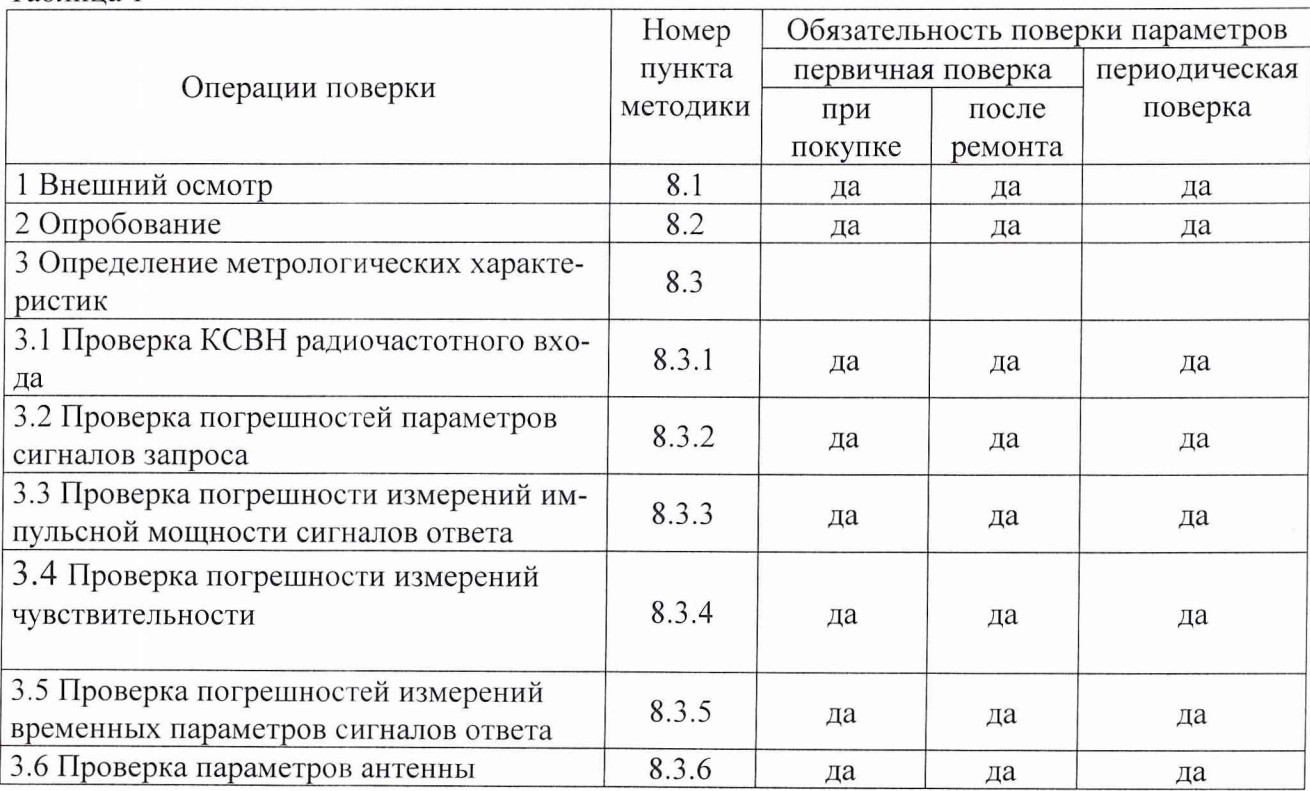

#### 3 Средства поверки

3.1 Рекомендуемые средства поверки приведены в табл. 2.

Вместо указанных в табл. 2 средств поверки допускается применять другие аналогичные средства поверки, обеспечивающие определение метрологических характеристик с требуемой погрешностью.

3.2 Все средства поверки должны быть исправны, применяемые при поверке средства измерений поверены и иметь свидетельства о поверке или оттиск поверительного клейма на приборе или в технической документации.

Таблина 2

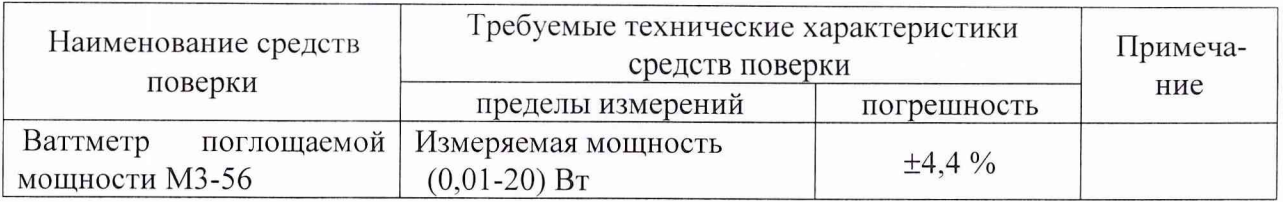

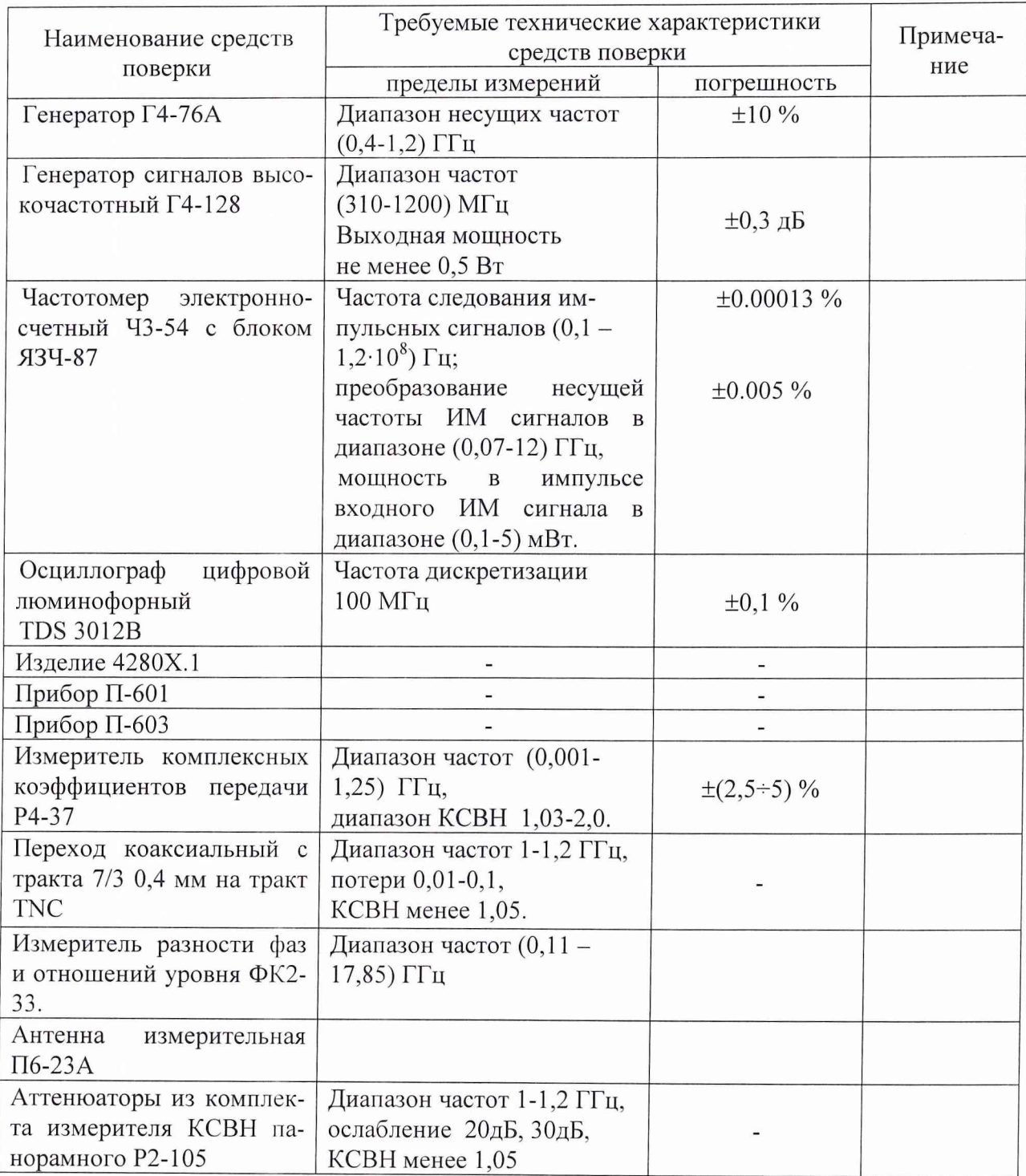

# 4 Требования к квалификации поверителей

Поверка должна осуществляться лицами, аттестованными в качестве поверителей в порядке, установленном в ПР 50.2.012-94.

# 5 Требования безопасности

При проведении поверки должны быть соблюдены требования безопасности в соответствии с ГОСТ 12.3.019-80 и технической документацией на применяемые при поверке средства измерений и вспомогательное оборудование.

#### 6 Условия поверки

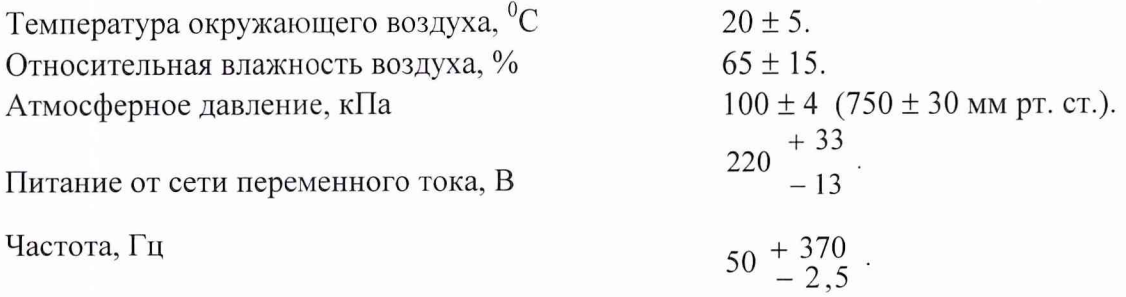

#### 7 Подготовка к поверке

7.1 Поверитель должен изучить техническое описание и инструкцию по эксплуатации поверяемого АТС-601-2 и используемых средств поверки.

7.2 Перед проведением операций поверки необходимо:

провести (если тредуется) расконсервацию и техническое обслуживание прибора, проверить исправность кабелей и соединительных шнуров, убедиться в отсутствии механических повреждений и неисправностей;

проверить комплектность АТС-601-2 (наличие шнуров питания, соединительных кабелей);

проверить комплектность рекомендованных (или аналогичных им) средств поверки, заземлить (если это необходимо) используемые средства измерений и включить питание заблаговременно перед очередной операцией поверки (в соответствии с временем установления рабочего режима, указанным в технической документации).

### 8 Проведение поверки

# 8.1 Внешний осмотр

Внешним осмотром должно быть установлено соответствие АТС-601-2 требованиям эксплуатационной документации. Проверяют отсутствие механических повреждений и ослабления элементов конструкции, четкость обозначений, чистоту и исправность разъемов и гнезд, наличие предохранителей, наличие и целостность печатей и пломб.

АТС-601-2 признается годным по данному пункту поверки, если по указанным позициям он соответствует требованиям эксплуатационной документации.

# 8.2 Опробование.

Подготовить АТС-601-2 к работе согласно эксплуатационной документации.

8.2.1 Нажать кнопку Power для включения электропитания АТС-601-2. Нажать кнопку SELF TEST для вызова на дисплей страницы режима самоконтроля.

Результаты последнего самоконтроля должны отобразиться на дисплее (рис.1):

SELF TEST - PASSED \*\* **RF MODULE: PASSED** DIGITAL MODULE: PASSED POWER SUPPLY/BATTERY: PASSED

Press RUN to start

Рис.1 Результаты последнего самоконтроля

8.2.2 Нажать кнопку RUN/STOP для пуска режима самоконтроля.

В режиме самоконтроля выполнится проверка всех модулей и результаты отобразятся на дисплее.

8.2.3 В случае неисправности цифрового модуля или радиомодуля АТС-601-2 бракуется.

Если аккумуляторные батареи разряжены, выполнить их зарядку.

При положительных результатах самоконтроля АТС-601-2 признается годным по данному пункту поверки.

#### 8.3 Определение метрологических характеристик

#### 8.3.1 Проверка КСВН радиочастотного входа

. Подключить ко входу RF I/O ATC-601-2 через коаксиальный переход измеритель комплексных коэффициентов передачи и измерить значение КСВН в соответствии с инструкцией по эксплуатации измерителя.

АТС-601-2 признается годным по данному пункту поверки, если максимальное значение КСВН в диапазоне частот 1087-1093 МГЦ не превышает значений, установленных в руководстве по эксплуатации.

#### 8.3.2 Проверка погрешностей параметров сигналов запроса

#### 8.3.2.1 Определение погрешности несущей частоты сигналов запроса

8.3.2.1.1 Собрать схему, представленную на рис. 2.

8.3.2.1.2 Включить приборы и дать им прогреться в течение времени, установленного в эксплуатационной документации; для АТС-601-2 время прогрева составляет 30 минут.

8.3.2.1.3 Для АТС-601-2 выполнить следующие операции:

1 Кнопкой SETUP выбрать меню SETUP #1 MENU.

2 Кнопкой SELECT выбрать позицию ANTENNA TOP RANGE и кнопками SLEW установить значение "0" (нуль).

3 Кнопкой SELECT выбрать позицию ANTENNA TOP HEIGHT и кнопками SLEW установить значение "6".

4 Кнопкой SELECT выбрать позицию ANTENNA BOTTOM RANGE и кнопками SLEW установить значение "31".

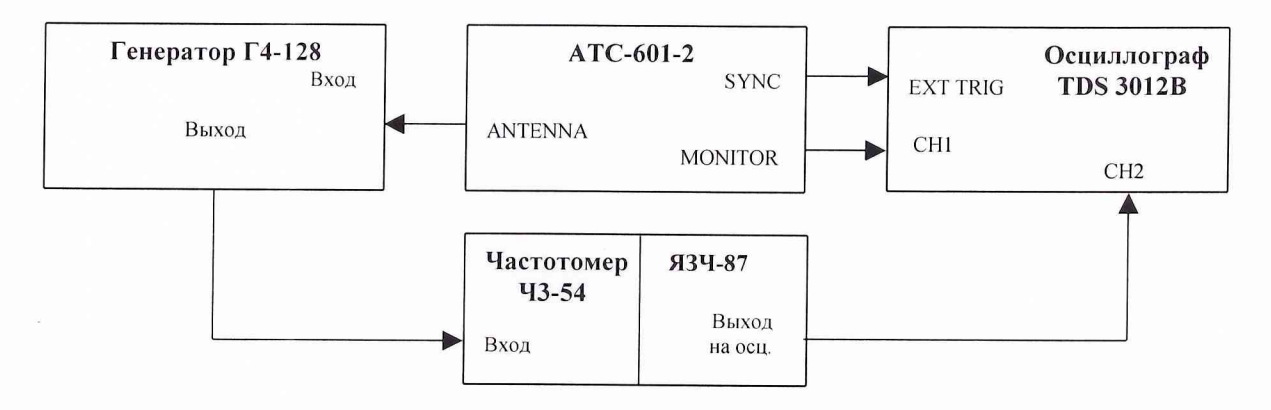

Рис. 2 Схема проверки погрешности несущей частоты сигналов запроса

5 Кнопкой SELECT выбрать позицию ANTENNA BOTTOM HEIGHT и кнопками SLEW установить значение "6".

6 Кнопкой SELECT выбрать позицию ANTENNA SELECTED и кнопками SLEW устано-**ВИТЬ ВОТТОМ.** 

7 Кнопкой AUTO TEST вызвать страницу автоматического режима проверки.

8 Кнопкой SELECT выбрать тест FREQUENCY TEST.

8.3.2.1.4 Ручку УСИЛЕНИЕ генератора Г4-128 повернуть в крайнее правое положение.

8.3.2.1.5 Для частотомера Ч3-54 выполнить следующие операции:

1 Переключатель РОД РАБОТЫ установить в положение "частота А".

2 Включить кнопки БЛОК и ПАМЯТЬ.

3 Значение множителя ВРЕМЯ СЧЕТА установить равным "1 mS".

4 Значение множителя МЕТКИ ВРЕМЕНИ установить равным "0,1 µS".

8.3.2.1.6 Для блока преобразования частоты ЯЗЧ-87выполнить следующие операции:

1 Нажать кнопку НГ-ИМ.

2 Переключатель НОМЕР ГАРМОНИКИ установить в положение "09".

3 Ручку УСИЛЕНИЕ установить в крайнее правое положение.

8.3.2.1.7 На АТС-601-2 запустить тест нажатием кнопки RUN/STOP. Вращением ручки НАСТРОЙКА преобразователя частоты ЯЗЧ-87 добиться по показаниям осциллографа нулевых биений При этом указателя ИНДИКАТОР НАСТРОЙКИ на ЯЗЧ-87 должен отклониться вправо, не менее чем на 15 мкА Измерить частоту сигнала частотомером Ч3-54.

АТС-601-2 признается годным по данному пункту поверки, если значение частоты составляет 1030±0.01МГп.

#### 8.3.2.2 Определение погрешности временных параметров сигналов запроса

8.3.2.2.1 Собрать схему, представленную на рис. 3.

8.3.2.2.2 Включить приборы и дать им прогреться в течение времени, установленного в эксплуатационной документации; для АТС-601-2 время прогрева составляет 30 минут.

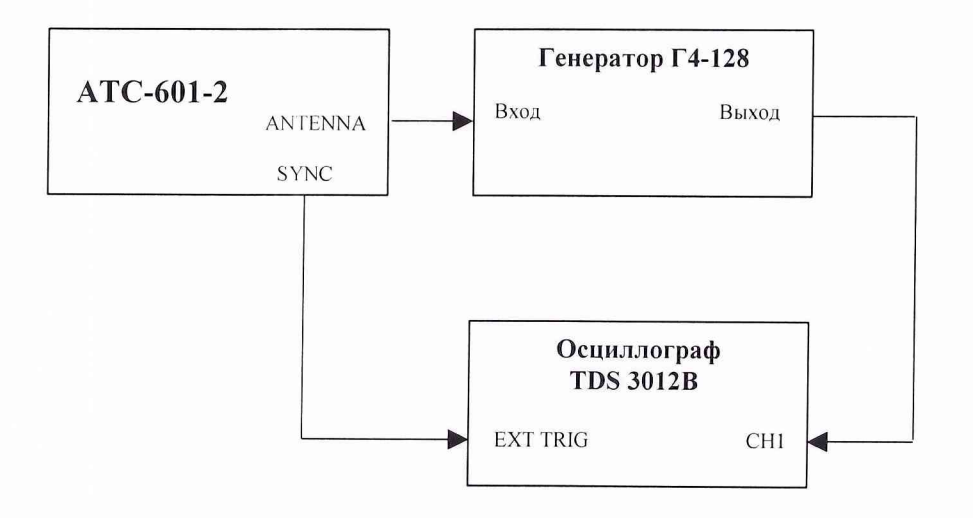

Рис. 3. Схема проверки погрешностей временных параметров сигналов запроса

8.3.2.2.3 Для АТС-601-2 выполнить следующие операции:

1 Нажать кнопку «SELF TEST».

2 Кнопкой SELECT выбрать тест DIAGNOSTIC.

3 Кнопкой SELECT выставить маркер на позицию PRF и кнопками SLEW установить значение PRF равное "235".

4 Кнопкой SELECT выставить маркер на позицию ATTENUATION и кнопками SLEW установить значение ATTENUATION равное "0".

5 Кнопкой SELECT выставить маркер на позицию ADDRESS и кнопками SLEW установить значение "000000".

6 Кнопкой SELECT выставить маркер на позицию SIGNAL TYPE.

# 8.3.2.2.4 Проверка погрешностей временных параметров сигналов запроса в режиме А На АТС-601 в позиции SIGNAL TYPE кнопками SLEW установить режим

"ATC A SLSODB" и кнопкой RUN/STOP запустить тест.

На экране осциллографа должны наблюдаться импульсы запроса режима А.

Осциллографом TDS 3012B измерить интервал  $T_1$  между фронтами импульсов Р1 и Р2 и интервал **Т2** между фронтами импульсов Р1 и РЗ (на уровне 0,5А); длительность **т** импульсов Р1, Р2, Р3 (на уровне 0,5А, где А - амплитуда импульса); длительность фронта  $t_H$  и длительность среза **t<sub>cn</sub>** импульсов P1, P2, P3 (по уровням 0,1А и 0,9А).

АТС-601-2 признается годным по данному пункту поверки при следующих значениях временных параметров:

> $T_1 = 2,0+0,05$ мкс,  $T_2$ = 8,0±0,05мкс,  $\tau = 0.8 \pm 0.05$ мкс,  $t_{\text{H}}$ = 0,075±0,025мкс,  $t_{cn}$ = 0,125 $\pm$ 0,075мкс.

На АТС-601 кнопкой RUN/STOP остановить тест.

8.3.2.2.5 Проверка погрешностей временных параметров сигналов запроса в режиме С На АТС-601 в позиции SIGNAL TYPE кнопками SLEW установить режим ATC C SLS0DB" и кнопкой RUN/STOP запустить тест.

На экране осциллографа должны наблюдаться импульсы запроса режима С.

Осциллографом TDS 3012В измерить интервал  $T_1$  между фронтами импульсов P1 и P2 и интервал  $T_2$  между фронтами импульсов Р1 и Р3 (на уровне 0,5А); длительность  $\tau$  импульсов  $P1, P2, P3$  (на уровне 0,5А); длительность фронта  $t_{\rm H}$  и длительность среза  $t_{\rm cm}$  импульсов P1, P2, РЗ (по уровням 0,1А и 0,9А).

АТС-601-2 признается годным по данному пункту поверки при следующих значениях временных параметров:

> $T_1 = 2,0 \pm 0,05$ мкс,  $T_2 = 21,0+0,05$ мкс,  $\tau = 0.8 \pm 0.05$ мкс,  $t_H$ = 0,075±0,025<sub>MKC</sub>,  $t_{cn}$ = 0,125±0,075мкс.

На АТС-601 кнопкой RUN/STOP остановить тест.

8.3.2.2.6 Проверка погрешностей временных параметров сигналов запроса в режиме S На АТС-601 в позиции SIGNAL TYPE кнопками SLEW установить режим "FMT0"; кнопкой SELECT выставить маркер на позицию PRF и кнопками SLEW установить значение PRF равное "78". Запустить тест нажатием кнопки RUN/STOP. На экране осциллографа должны

наблюдаться импульсы запроса режима S. Осциллографом TDS 3012В измерить интервал  $T_1$ между фронтами импульсов Р1 и Р2 и интервал **Т2** между фронтами импульсов Р1 и Р6 (на уровне 0,5А); длительность  $\tau_1$  импульсов Р1, Р2,  $\tau_2$  импульса Р6 (на уровне 0,5А); длительностьфронта **t**<sub>и</sub> и длительность среза **t**<sub>cn</sub> импульсов Р1, Р2, Р6 (по уровням 0,1А и 0,9А). Кнопкой RUN/STOP остановить тест.

На АТС-601 в позиции SIGNAL TYPE кнопками SLEW установить режим "FMT16". Запустить тест нажатием кнопки RUN/STOP.

На экране осциллографа должны наблюдаться импульсы запроса режима S.

Осциллографом TDS 3012В измерить длительность  $\tau_3$  импульса P6 (на уровне 0,5А).

АТС-601-2 признается годным по данному пункту поверки при следующих значениях временных параметров:

> $T_1 = 2,0+0,05$ мкс,  $T_2$ = 3,5±0,05мкс,  $\tau_1 = 0.8 \pm 0.05$ мкс,  $\tau_2 = 16{,}25{\pm}0{,}05$ мкс,

 $\tau_3 = 30,25 \pm 0,05$ мкс,  $t_{H} = 0.075 \pm 0.025$ мкс,  $t_{cn}$ = 0,125±0,075мкс.

На АТС-601 кнопкой RUN/STOP остановить тест.

8.3.2.2. Проверка погрешностей временных параметров сигналов межрежимного запроса А

На АТС-601 в позиции SIGNAL TYPE кнопками SLEW установить режим "ITM ATC\_A" и кнопкой RUN/STOP запустить тест.

На экране осциллографа должны наблюдаться импульсы межрежимного запроса А.

Осциллографом TDS 3012В измерить интервал  $T_1$  между фронтами импульсов Р1 и Р3, интервал  $T_2$  между фронтами импульсов P1 и P4 (на уровне 0,5А); длительность  $\tau_1$  импульсов Р1, Р3, Р4 (на уровне 0,5А); длительность фронта  $t_H$  и длительность среза  $t_{cn}$  импульсов Р1, Р3, Р4 (на уровне 0,1А - 0,9А).

Кнопкой RUN/STOP остановить тест.

На АТС-601 в позиции SIGNAL TYPE кнопками SLEW установить режим "ITM\_MODES\_A ". Запустить тест нажатием кнопки RUN/STOP.

На экране осциллографа должны наблюдаться импульсы запроса режима S.

Осциллографом TDS 3012В измерить длительность  $\tau_2$  импульса P4 (на уровне 0,5А).

АТС-601-2 признается годным по данному пункту поверки при следующих значениях временных параметров:

> $T_1$ = 8,0±0,05мкс,  $T_2$ = 10,0 $\pm$ 0,05мкс,  $\tau_1 = 0,8 \pm 0,05$ мкс,  $\tau_2 = 1{,}6{\pm}0{,}05$ мкс,  $t_{\text{H}}$  = 0,075±0,025 MKC,  $t_{cn}$ = 0,125±0,075мкс.

На АТС-601 кнопкой RUN/STOP остановить тест.

8.3.2.2.8 Проверка погрешностей временных параметров сигналов межрежимного запроса С

На АТС-601 в позиции SIGNAL TYPE кнопками SLEW установить режим "ITM ATC\_C" и кнопкой RUN/STOP запустить тест.

На экране осциллографа должны наблюдаться импульсы межрежимного запроса С.

Осциллографом TDS 3012В измерить интервал  $T_1$  между фронтами импульсов P1 и Р3, интервал  $T_2$  между фронтами импульсов Р1 и Р4 (на уровне 0,5А); длительность  $\tau_1$  импульсов Р1, Р3, Р4 (на уровне 0,5А); длительность фронта  $t_H$  и длительность среза  $t_{cn}$  импульсов Р1, Р3, Р4 (на уровне 0,1А - 0,9А).

Кнопкой RUN/STOP остановить тест.

На АТС-601 в позиции SIGNAL TYPE кнопками SLEW установить режим "ITM\_MODES\_C ". Запустить тест нажатием кнопки RUN/STOP. На экране осциллографа должны наблюдаться импульсы запроса режима S.

Осциллографом TDS 3012В измерить длительность  $\tau_2$  импульса P4 (на уровне 0,5А).

АТС-601-2 признается годным по данному пункту поверки при следующих значениях временных параметров:

> $T_1 = 21,0+0,05$ мкс,  $T_2$ = 23,0±0,05мкс,  $\tau_1 = 0.8 \pm 0.05$ мкс,  $\tau_2$  = 1,6±0,05мкс,  $t_{\text{H}}$ = 0,075±0,025мкс,  $t_{\rm cn}$ = 0,125±0,075мкс.

# На АТС-601 кнопкой RUN/STOP остановить тест.

# 8.3.3 Проверка погрешности измерений импульсной мощности сигналов ответа

8.3.3.1 Собрать схему, представленную на рис. 4.

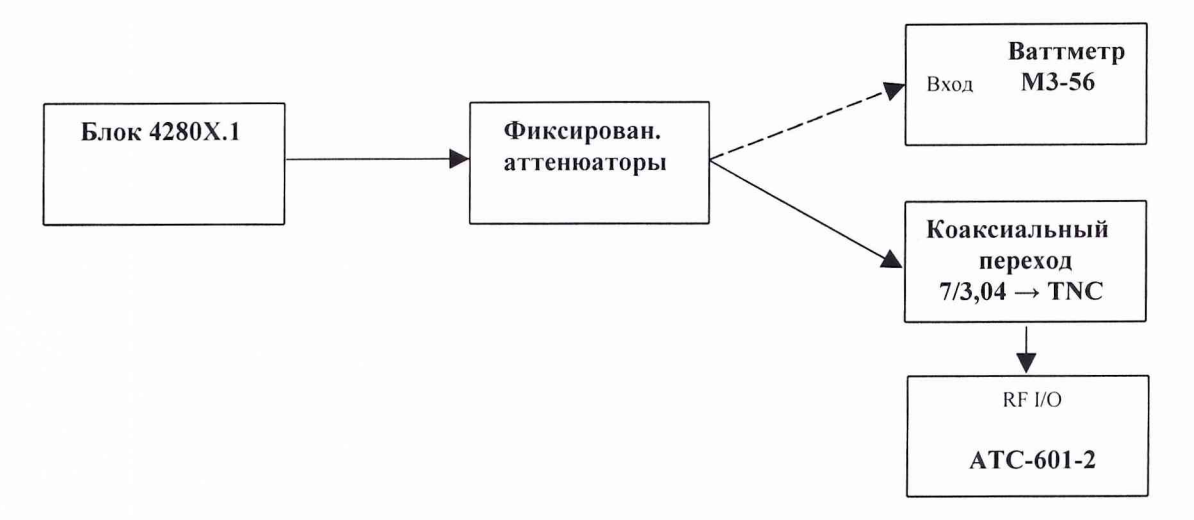

Рис. 4. Схема проверки погрешности измерений импульсной мощности сигналов ответа

8.3.3.2 Включить приборы и дать им прогреться в течение времени, установленного в эксплуатационной документации; для АТС-601-2 время прогрева составляет 30 минут.

8.3.3.3 К разъему RF I/O АТС-601-2 подключить откалиброванный по потерям и КСВН коаксиальный переход на тракт 7/3,04.

8.3.3.4 Для АТС-601-2 выполнить следующие операции:

1 Нажать кнопку PWR TEST для включения режима контроля мощности и чувствительности.

2 Кнопкой RUN/STOP запустить тест.

8.3.3.5 Регулируя уровень мощности набором фиксированных аттенюаторов, установить показания поверяемого прибора по его дисплею в позиции ERP (WATTS) в пределах 30-70 Вт импульсной мощности. Считать показания  $P_T$  поверяемого прибора.

8.3.3.6 Остановить тест нажатием кнопки RUN/STOP.

8.3.3.7 Подсоединить вход ваттметра МЗ-56 к коаксиальному переходу прибора АТС-601- 2 **.**

8.3.3.8 Тумблер ЗАП. ПРД. Д на пульте проверки ПП-4280 установить в верхнее положение. Считать показания Рер ваттметра М3-56. Произвести расчет импульсной мощности  $P_0$ по формуле:

$$
P_0 = \text{Pcp}/(2\tau F),\tag{1}
$$

где т и F соответственно длительность и частота повторения импульсов на выходе ЗАП. МОД. ПРД. ПП-4280, определяемые по экрану осциллографа.

Рассчитать относительную погрешность  $\delta$  прибора АТС-601-2 на уровне 30-70 Вт по формуле:

$$
\delta = (\text{Pr-P}_0)/\text{P}_0 + \Pi,\tag{2}
$$

где  $\Pi$  – потери в коаксиальном переходе, найденные при его калибровке.

Тумблер ЗАП. ПРД. Д на пульте проверки ПП-4280 установить в прежнее положение.

8.3.3.4-8.3.3.8 для значений импульсной мощности 8.3.3.9 Выполнить подпункты 100-150 BT.

8.3.3.10 Исключить из схемы фиксированные аттеню аторы и выполнить подпункты 8.3.3.4 - 8.3.3.8 для значений импульсной мощности 230-350 Вт.

АТС-601-2 признается годным по данному пункту поверки, если найденные значения погрешности измерения импульсной мощности не превышают величин, указанных в таблице 3.

Таблица 3.

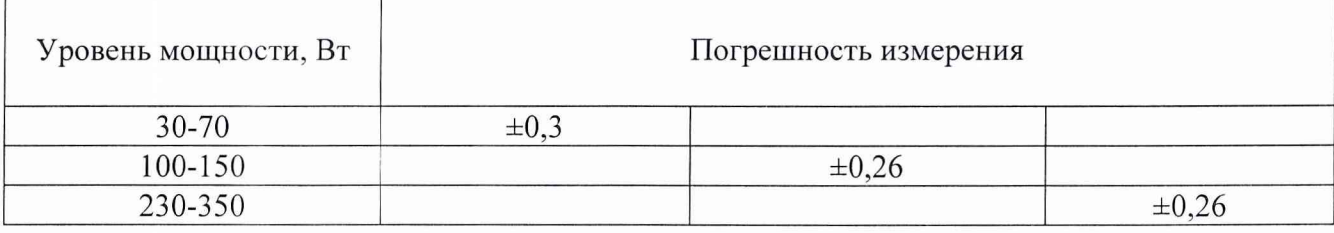

#### 8.3.5 Проверка погрешности измерений чувствительности

8.3.4.1 Собрать схему, представленную на рис. 5.

8.3.4.2 Включить приборы и дать им прогреться в течение времени, установленного в эксплуатационной документации; для АТС-601-2 время прогрева составляет 30 минут.

8.3.4.3 Для П-601 выполнить следующие операции:

1 Переключатель ТАКТЫ на задней панели прибора установить в положение "ВНУТР". 2 Переключатель ЧАСТОТА СЛЕДОВАНИЯ, Гц установить в положение "500".

3 Тумблер ОБЩИЙ установить в положение "  $\Box$  ".

4 В зоне МОДУЛЯТОР переключатель ПБЛ - ПРЛЗ установить в положение "ПРЛЗ",

переключатель ВЫХОД 1 установить в положение  $\Box$  ", переключатель АМПЛИТУДА установить в положение "0÷25".

5 В зоне КАНАЛ 1 переключатель ДЛИТ. ИМП. МКС установить в положение "0,75" и запросный код режима А, для чего тумблер на позиции "0" установить в верхнее положение, а тумблер на позиции "3" - в нижнее, переключатель СДВИГ ПОЗИЦИЙ установить в положение "-1,0".

6 Переключатель РОД РАБОТЫ установить в положение "1".

7 Переключатель ЗАДЕРЖКА СИНХР. ОСЦ. МКС установить в положение "ВЫКЛ".

8.3.4.4 Для генератора Г4-76А выполнить следующие операции:

1 Переключатель ВНУТР./ВНЕШ. установить в положение "\_[\_\_[\_] ".

2 Переключатель ДЛИТЕЛЬНОСТЬ ИМУЛЬСА может находиться в любом положении.

3 Ручка УСТАНОВКА ЧАСТОТЫ, МГц - на позиции "1030".

4 Ручка УСТАНОВКА ВЫХОДА, дБ - на позиции "- 80".

8.3.4.5 Для П-603 выполнить следующие операции:

1 Переключатель МАСШТАБ установить в положение "10<sup>4</sup>/0,1".

2 Тумблер АВТ. - РУЧ. установить в положение "АВТ.".

3 В зоне канал УФ1 переключатель ДЕЛИТЕЛЬ 1 установить в положение "1:1", тумблер  $\Box$  $\Box$  - в положение " $\Box$ ", тумблеры СХЕМА СОВПАДЕНИЯ - в положение "ВЫКЛ", положение переключателя ДЕЛИТЕЛЬ 2 - произвольное.

4 В зоне канал УФ4 переключатель: ГЕНЕРАТОР установить в положение "ВНЕШ.", **ДЕЛИТЕЛЬ** - в положение "1:1"; тумблер  $\Box$ ,  $\Box$  - в положение "  $\Box$  ".

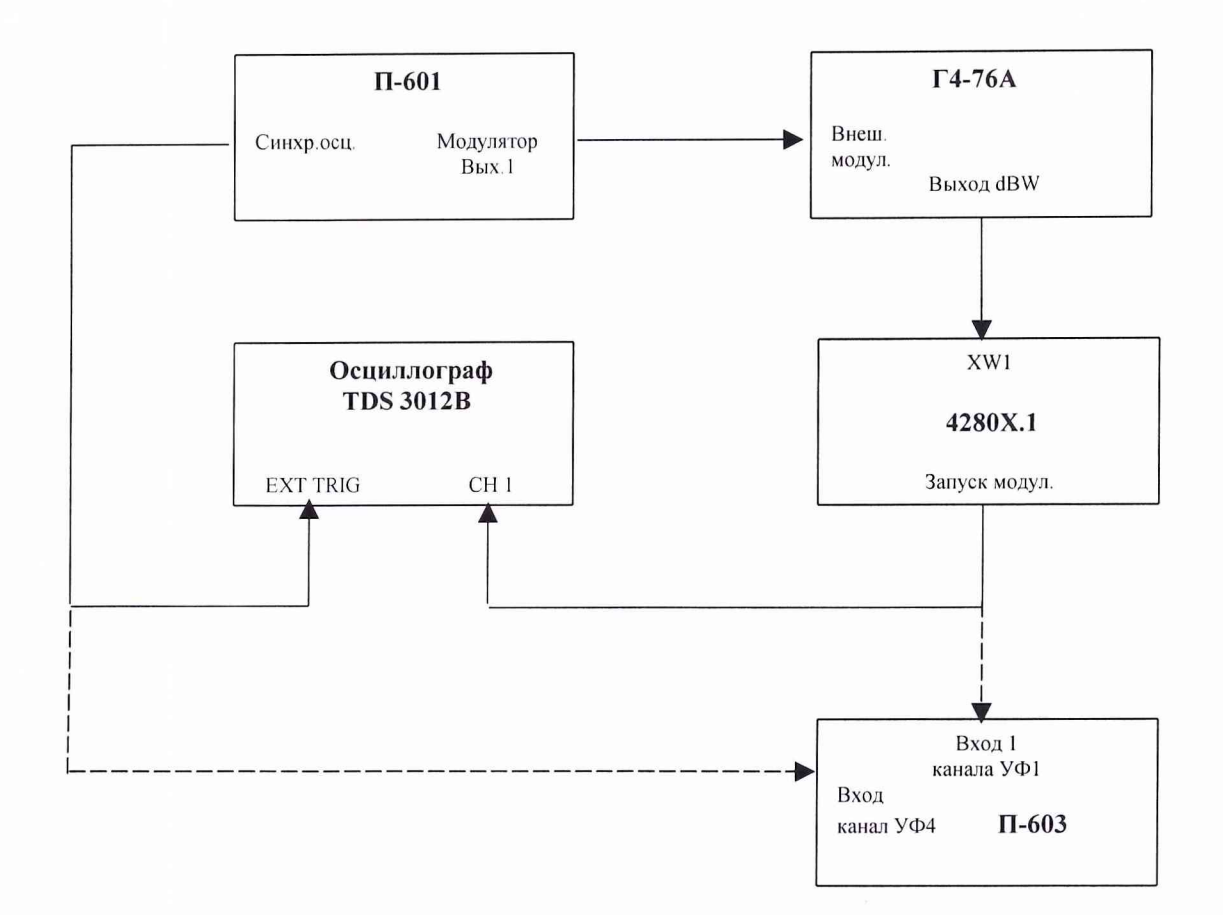

Рис. 5 Схема проверки чувствительности сигналов ответа с П-601 и Г4-76А

8.3.4.6 Вращая ручку АМПЛИТУДА ПЛАВНО на П-601 добиться появления сигналов ответа (состоящего из двух импульсов) на экране осциллографа. Ручкой УСТАНОВКА ВЫ-ХОДА генератора Г4-76А увеличить затухание до появления прочеркивания по основанию импульсов сигналов ответа на экране осциллографа.

8.3.4.7 Отключить выход " Зап. модул." блока 4280Х.1 от входа " СН 1" осциллографа и подключить к гнезду "Вход 1" канала УФ1 прибора П-603 (соответственно выход

"Синхр.осц." прибора П-601 отключить от входа " EXT TRIG " осциллографа и подключить к гнезду "Вход " канала УФ4 прибора П-603) (рис.5).

8.3.4.8 Нажатием кнопки ПУСК на П-603 запустить его в режим счета. На табло КАНАЛ I отображается число сформированных ответов  $N_0$ , а на табло КАНАЛ IV - число запросов  $N_3$ /2 (на один синхроимпульс приходится два импульса запроса). Сброс показаний на табло осуществлять нажатием кнопки СБРОС.

Отсчеты проводить не менее 10 раз, после чего вычислить среднее значение  $N_{\tilde{o}}$  и вероятность ответа  $P_I(N_{\delta})$ , которая должна находиться в пределах 0,90÷0,92. При  $P_I(N_{\delta})$  < 0,90 и  $P_1(N_{\delta})$  > 0,92 ручкой УСТАНОВКА ВЫХОДА генератора Г4-76А изменить затухание запросного радиосигнала таким образом, чтобы значение  $P_I(N_{\tilde{o}})$  попало в допустимый предел. Снять отсчет А| с лимба генератора Г4-76А.

8.3.4.9 Собрать схему, представленную на рис. 6.

8.3.4.10 Включить приборы и дать им прогреться в течение времени, установленного в эксплуатационном документации (ЭД); для АТС-601-2 время прогрева составляет 30 минут.

8.3.4.11 Для АТС-601-2 выполнить следующие операции:

1 Нажать кнопку «SELF TEST» .

2 Кнопкой SELECT выбрать тест DIAGNOSTIC.

3 Кнопкой SELECT выбрать позицию SIGNAL TYPE и кнопками SLEW установить режим "АТС А".

4 Кнопкой SELECT выбрать позицию PRF и кнопками SLEW установить значение PRF равное "235".

5 Кнопкой SELECT выбрать позицию ATTENUATION и кнопками SLEW установить значение ATTENUATION равное "О".

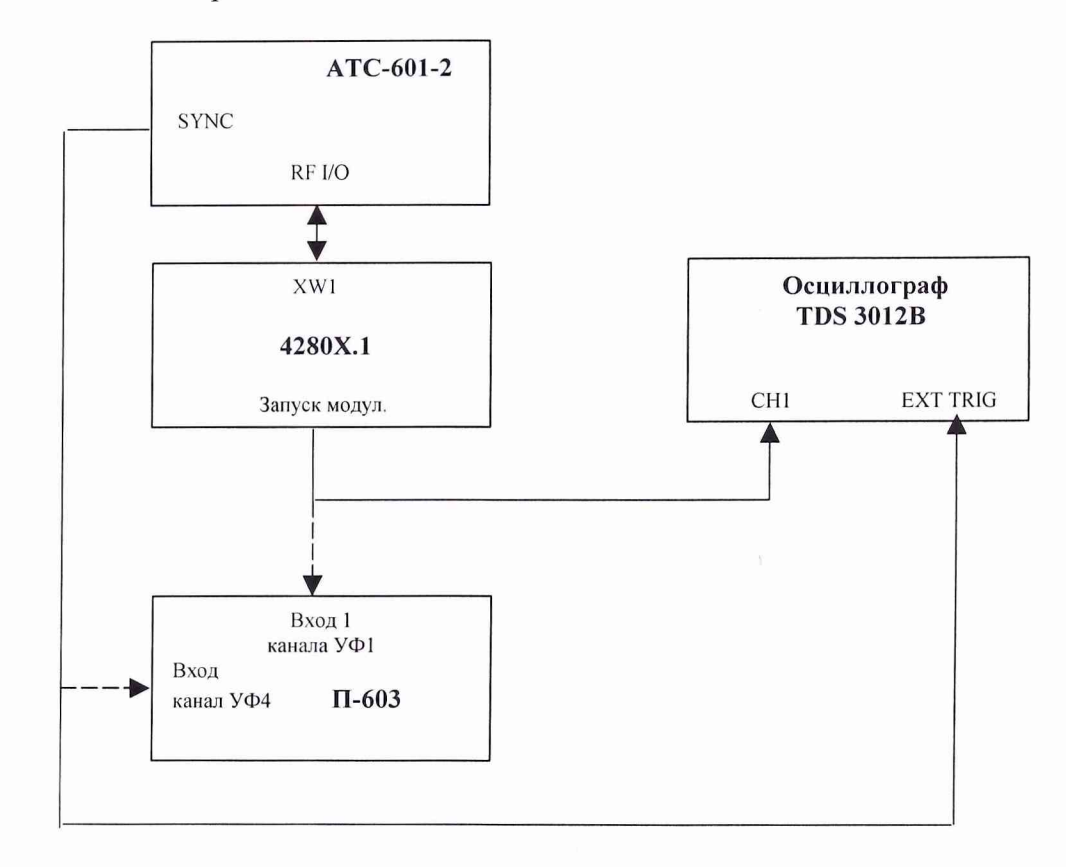

Рис. 6 Схема проверки чувствительности сигналов ответа с АТС-601-2

6 Кнопкой SELECT выбрать позицию ADDRESS и кнопками SLEW установить значение " 000000".

7 Нажать кнопку PWR TEST.

8 Кнопкой RUN/STOP запустить тест.

8.3.4.12 Убедиться в наличие сигналов ответа на экране осциллографа.

8.3.4.13 Отключить выход " Зап. модул." блока 4280Х.1 от входа "СН 1" осциллографа и подключить к гнезду "Вход 1" канала УФ1 прибора П-603 (соответственно выход "SYNC" АТС-601-2 отключить от входа " EXT TRIG" осциллографа и подключить к гнезду "Вход " канала УФ4 прибора П-603) (рис.6).

8.3.4.14 Нажатием кнопки ПУСК на П-603 запустить его в режим счета. На табло КА-НАЛ I отображается число сформированных ответов N<sub>0</sub>, а на табло КАНАЛ IV - число запросов  $N_3$ . Сброс показаний на табло осуществлять нажатием кнопки СБРОС.

Отсчеты проводить не менее 10 раз, после чего вычислить среднее значение  $N_{5}$  и вероятность ответа  $P_{II}(N_{\tilde{o}})$ , которая должна быть равна 0,9.

8.3.4.15 На дисплее АТС-601-2 в позиции MTL (dBm) снять показания, результат которого  $A_0$  и рассчитать значение чувствительности  $A_{II}$  по формуле:

$$
A_{II} = A_0 + 30. \tag{3}
$$

8.3.4.16 Проверить выполнение условий

$$
P_{\rm I} > P_{\rm II} \, ; \tag{4}
$$

$$
P_{I} = 0.90 \div 0.92 ; \tag{5}
$$

$$
|A_{\mathrm{I}} \cdot A_{\mathrm{II}}| < \pm 2\mu \mathbf{L}.\tag{6}
$$

Прибор признается годным по данному пункту поверки, если выполняются условия (4), (5), (6).

#### 8.3.5 Проверка погрешностей измерения временных параметров сигналов ответа

8.3.5.1 Собрать схему, представленную на рис. 7.

8.3.5.2 Включить приборы и дать им прогреться в течение времени, установленного в эксплуатационной документации (ЭД); для АТС-601-2 время прогрева составляет 30 минут.

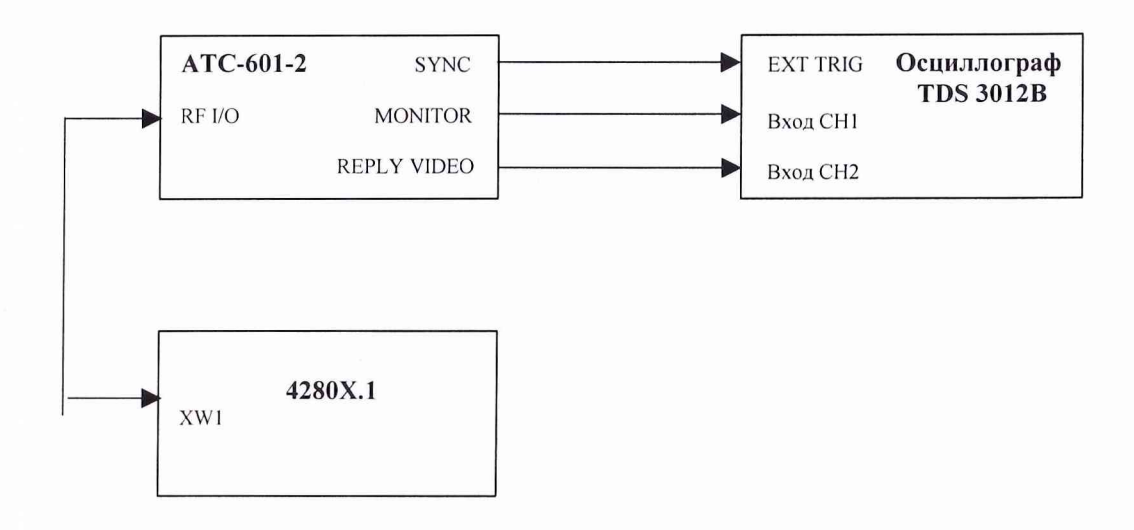

Рис. 7 Схема проверки погрешностей измерений временных параметров сигналов ответа

### 8.3.5.3 Проверка погрешности измерения времени задержки сигналов ответа относительно сигналов запроса

а) На поверяемом приборе нажать кнопку AUTO TEST, после чего кнопкой SELECT выбрать тест REPLAY DELAY TEST. Запустить тест нажатием кнопки RUN/STOP.

б) Произвести настройку органов регулировки осциллографа так, чтобы наблюдать на его экране по входу СН1 видеоимпульсы сигналов запроса, а по входу СН2 видеоимпульсы сигналов ответа (рис.8). Измерить осциллографом время задержки ответа  $\Delta T_{\text{ocu}}$  в режимах S, ITM, ATCRBS.

в) На дисплее АТС-601-2 снять показания времени задержки ответа  $\Delta T_{\rm recT}$  по позициям (режимам) MODE S; ITM A,C; ATC A,C. Для остановки теста нажать (на приборе) кнопку RUN/STOP.

Прибор признается годным по данному пункту поверки, если выполняются условия:

 $|\Delta T_{\text{ocu}}$  -  $\Delta T_{\text{recr}}|$  < 0,25 мкс - для режимов S, ITM;  $|\Delta T_{\text{ocu}}$  -  $\Delta T_{\text{recr}}|$  < 0,50 мкс - для режимов ATCRBS.

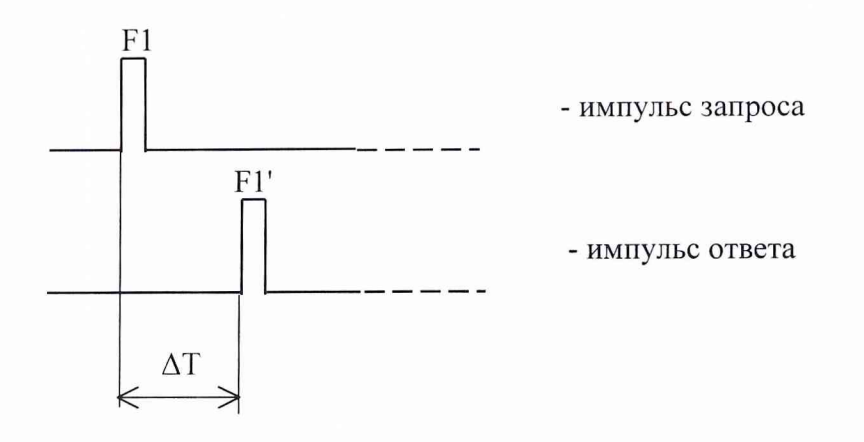

Рис.8 Задержка сигнала ответа относительно сигнала запроса

### 8.3.5.4 Проверка погрешности измерения временных параметров сигналов ответа в режимах ATCRBS

а) Кнопкой SELECT на ATC-601-2 выбрать тест ATCRBS REPLAY TEST. Запустить тест нажатием кнопки RUN/STOP.

б) Произвести настройку органов регулировки осциллографа так, чтобы наблюдать на его экране по входу СН2 видеоимпульсы сигналов ответа (рис.9). Измерить осциллографом временной интервал  $T_{ocu}$  между импульсами F1 и F2, а также их длительность  $\tau_{ocu}$  и  $\tau_{ocu}$  2.

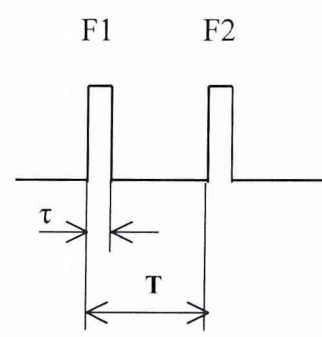

Рис.9 Формат сигналов ответа.

в) На дисплее АТС-601-2 снять показания временного интервала Ттест между импульсами F1 и F2 на позиции F1 TO F2 SPACING, длительности т<sub>тест 1</sub> импульса F1 на позиции F1 PULSE WIDTH и длительности т<sub>тест 2</sub> импульса F2 на позиции F2 PULSE WIDTH. Для остановки теста нажать (на приборе) кнопку RUN/STOP.

Прибор признается годным по данному пункту поверки, если выполняются условия:

$$
\left|\begin{array}{cc}\nT_{\text{ocu}} - T_{\text{recr}} \\
\tau_{\text{ocu 1}} - \tau_{\text{recr 1}} \\
\tau_{\text{ocu 2}} - \tau_{\text{recr 2}}\n\end{array}\right|\} < 0,10 \text{ mpc}.
$$

#### 8.3.6 Определение параметров антенны

#### 8.3.6.1 Определение коэффициента усиления антенны

а) Определение коэффициента усиления антенны из состава АТС-601-2 осуществляется методом замещения. В качестве эталонной антенны используется антенна измерительная П6-23A.

б) Измерения проводятся в безэховой экранированной камере, расстояние между антеннами должно соответствовать дальней зоне

$$
R \ge \frac{2d^2}{\lambda},
$$

где d - размер апертуры испытываемой антенны;

*X* - длина волны.

в) Выставить на генераторе рабочую частоту, установить в рабочую зону эталонную антенну и провести измерения с помощью ФК2-33 уровень сигнала на выходе антенны -  $A_0$ (дБм). Установить испытываемую антенну. Путем вращения антенны вокруг электрической оси убедится в том, она настроена на согласованную поляризацию, затем с помощью ФК2-33 произвести измерения сигнала на выходе испытываемой антенны – А<sub>И</sub> (дБм).

г) Провести расчет коэффициента усиления испытываемой антенны  $G<sub>M</sub>$  по формуле  $G_{\mu} = G_{\alpha} + A_{\mu} - A_{0}$ 

где  $G_0$  – коэффициент усиления эталонной антенны, дБ.

д) Измерения повторить для всех частот, заданных в технической документации.

### 8.3.6.2 Проверка КСВН входа антенны

а) Подготовить к работе измеритель Р4-37 в соответствии с руководством по эксплуатации.

б) Произвести измерения КСВН входа антенны в соответствии с руководством по эксплуатации, предварительно направив ее на блок радиопоглощающего материала с коэффициентом отражения не более минус 20 дБ. АТС-601-2 признается годным по данному пункту поверки, если максимальное значение КСВН в диапазоне частот 1087-1093 МГЦ не превышает значений установленных в руководстве по эксплуатации.

#### 9 Оформление результатов поверки

9.1 При положительных результатах поверки на АТС-601-2 (техническую документацию) наносится оттиск поверительного клейма или выдается свидетельство установленной формы.

9.2 Параметры, определенные при первичной поверке, поверке после ремонта при необходимости заносят в техническую документацию.

9.3 В случае отрицательных результатов поверки применение АТС-601-2 запрещается, на него выдается извещение о непригодности к применению с указанием причин.

Начальник отдела ГЦИ СИ «Воентест»32 ГНИИИ МО РФ

ГНИИИ МО РФ Заместитель начальника отдела ГЦИ СИ "Воентест" 2

И.М. Малай

В.А. Коршунов

ГНИИИ МО РФ Заместитель начальника отдела ГЦИ СИ «Воентест» 32

Начальник лаборатории ГЦИ СИ «Воентест» 32 ГНИИИ МО РФ **А.Н. Мирошниченко** 

В.Л. Воронов